# CM2202: Scientific Computing and Multimedia **Applications** Lab Class Week 8

School of Computer Science & Informatics

《 ロ 》 《 御 》 《 君 》 《 君 》 《 君

 $2Q$ 

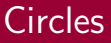

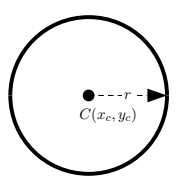

The implicit equation of a circle is the standard formula:

$$
(x-x_c)^2 + (y-y_c)^2 - r^2 = 0
$$

where the centre of the circle is  $C(x_c, y_c)$  and r is the radius of the circle.

This form is commonly used for whole circles.

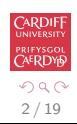

<span id="page-1-0"></span>E

 $\left\langle \begin{array}{ccc} 1 & 0 & 0 \\ 0 & 1 & 0 \end{array} \right\rangle \times \left\langle \begin{array}{ccc} 0 & 0 & 0 \\ 0 & 0 & 0 \end{array} \right\rangle \times \left\langle \begin{array}{ccc} 0 & 0 & 0 \\ 0 & 0 & 0 \end{array} \right\rangle$ 

# Circle (parametric form)

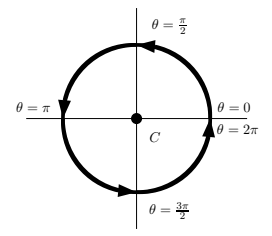

The parametric equation of a circle is given by:

$$
x = x_c + r \cos(\theta)
$$
  

$$
y = y_c + r \sin(\theta)
$$

Parameterisation in terms of angle subtended at the circle centre, C.

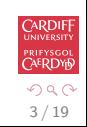

э

イロト イ部 トイミト イモト

## MATLAB Circle code

To create *n* points, p, equally space on cirlce of centre and radius,  $\mathbf{r}$ :

Implicit form, circle imp [points](http://www.cs.cf.ac.uk/Dave/CM0268/Lecture_Examples/Computational_Geometry/circle_imp_points_2d.m) 2d:

```
for i = 1 : ntheta = (2.0 * pi * (i - 1)) / n;p(1,i) = center(1) + r * cos (theta);
   p(2,i) = center(2) + r * sin (theta);
 end
```
Parametric form, is similar.

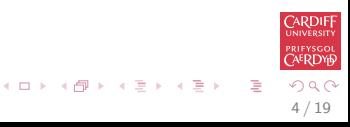

### Fourier Transform in MATLAB

### fft() and fft2()

MATLAB provides functions for 1D and 2D Discrete Fourier Transforms (DFT):

- $fft(X)$  is the 1D discrete Fourier transform (DFT) of **vector** X. For matrices, the FFT operation is applied to each column – NOT a 2D DFT transform.
- $fft2(X)$  returns the 2D Fourier transform of matrix X. If X is a vector, the result will have the same orientation.

fftn $(X)$  returns the N-D discrete Fourier transform of the N-D array X.

Inverse DFT  $\int$ ifft(),  $\int$ ifft2(),  $\int$ ifftn() perform the *inverse* DFT.

See appropriate MATLAB help/doc pages for full details.

Plenty of examples to Follow.

See also: MALTAB Docs Image Processing  $\rightarrow$  User's Guide  $\rightarrow$  Transforms  $\rightarrow$  Fourier Transform  $A \cup B \rightarrow A \cup B \rightarrow A \cup B \rightarrow A \cup B \rightarrow A \cup B$ 

<span id="page-4-0"></span>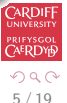

## Visualising the Fourier Transform

#### Visualising the Fourier Transform

Having computed a DFT it might be useful to visualise its result:

- It's useful to visualise the Fourier Transform
- Standard tools
- Easily plotted in MATLAB

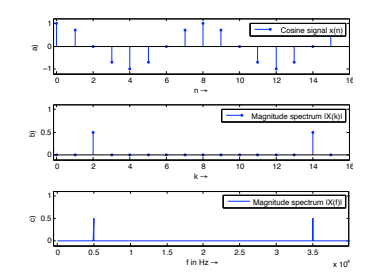

<span id="page-5-0"></span>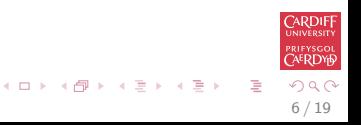

7 / 19

 $\Omega$ 

后

イロト イ部 トイミト イモト

RDIF **FYSGO** ERDY

# The Magnitude Spectrum of Fourier Transform

Recall that the Fourier Transform of our real audio/image data is always complex

**Phasors:** This is how we encode the **phase** of the underlying signal's Fourier Components.

#### How can we visualise a complex data array?

Back to Complex Numbers:

Magnitude spectrum **Compute the absolute value of the complex data:** 

$$
|F(k)| = \sqrt{F_R^2(k) + F_I^2(k)} \text{ for } k = 0, 1, ..., N - 1
$$

where  $F_R(k)$  is the real part and  $F_I(k)$  is the imaginary part of the N sampled Fourier Transform,  $F(k)$ .

```
Recall MATLAB: Sp = abs(fft(X,N))/N;
(Normalised form)
```
## The Phase Spectrum of Fourier Transform

#### The Phase Spectrum

#### Phase Spectrum

The Fourier Transform also represent phase, the phase spectrum is given by:

$$
\varphi = \arctan \frac{F_I(k)}{F_R(k)} \text{ for } k = 0, 1, \dots, N-1
$$

### **Recall MATLAB**:  $phi = angle(fft(X,N))$

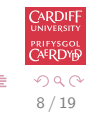

メロメ メ都 メメ きょ メモメ

# Relating a Sample Point to a Frequency Point

When **plotting graphs** of *Fourier Spectra* and doing other DFT processing we may wish to **plot** the *x*-axis in  $Hz$  (**Frequency**) rather than **sample point** number  $k = 0, 1, \ldots, N - 1$ 

There is a **simple relation** between the two:

- The sample points go in steps  $k = 0, 1, \ldots, N 1$
- For a given sample point  $k$  the frequency relating to this is given by:

$$
f_k = k \frac{f_s}{N}
$$

where  $f_{\mathsf{s}}$  is the *sampling frequency* and  $N$  the  $\mathsf{number}$  of samples.

Thus we have equidistant frequency steps of  $\frac{f_s}{N}$  ranging from 0 Hz to  $\frac{N-1}{N}f_s$  Hz

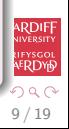

# MATLAB Fourier Frequency Spectra Example

#### [fourierspectraeg.m](http://www.cs.cf.ac.uk/Dave/CM2202/MATLAB/Fourier_Transform/fourierspectraeg.m)

```
N=16:
x = cos(2 * pi * 2 * (0:1:N-1)/N)';
figure(1)subplot(3,1,1);stem ( 0:N-1,x , ' . ' );
axis ([-0.2 N -1.2 1.2]):
legend ('Cosine signal x(n)');
v \cdot \text{label('a')'}x \nleft( 'n \rightarrow rightarrow ');X=abs(fft(x,N))/N;subplot (3, 1, 2); stem (0:N-1,X, '.'');
axis ([-0.2 N -0.1 1.1]):legend('Magnitude spectrum |X(k) |');
v \mid ab \mid ('b)');
xlabel ('k \rightarrow rightarrow')
N=1024;
x = cos(2 * pi * (2 * 1024/16) * (0:1:N-1)/N) ':
```

```
FS=40000;
f = ( (0:N-1)/N)*FS:X = abs(fff(x,N))/N:
subplot(3,1,3); plot(f,X);axis ([-0.2*44100/16 \text{ max}(f) -0.1 1.1]);
legend('Magnitude spectrum |X(f)|');v \cdot label ('c)'):
xlabel ('f in Hz \rightarrow')
```

```
figure(2)subplot (3, 1, 1);
plot(f.20 * log 10 (X. / (0.5)));axis ([-0.2*44100/16 \text{ max}(f)]...
-45 20]):
legend ('Magnitude spectrum |X(f)| ...
in dB'):
y \mid ab \in ( '|X(f)| in dB \rightarrow ');
xlabel ('f in Hz \rightarrow')
```
 $\left\{ \begin{array}{ccc} 1 & 0 & 0 \\ 0 & 1 & 0 \end{array} \right.$ 

∍

## MATLAB Fourier Frequency Spectra Example Output

### [fourierspectraeg.m](http://www.cs.cf.ac.uk/Dave/CM2202/MATLAB/Fourier_Transform/fourierspectraeg.m) produces the following:

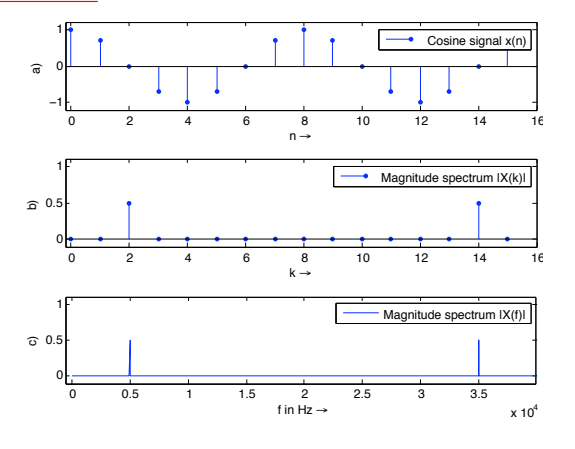

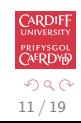

э

 $\left\{ \begin{array}{ccc} 1 & 0 & 0 \\ 0 & 1 & 0 \end{array} \right.$ 

## Magnitude Spectrum in dB

Note: It is common to plot both spectra magnitude (also frequency ranges not show here) on a dB/log scale: (Last Plot in [fourierspectraeg.m\)](http://www.cs.cf.ac.uk/Dave/CM2202/MATLAB/Fourier_Transform/fourierspectraeg.m)

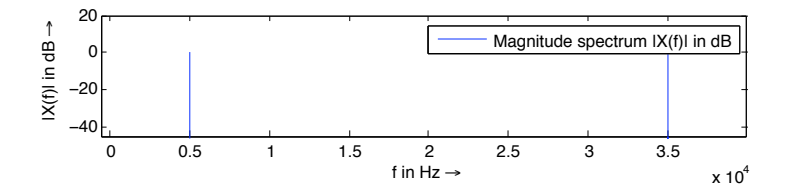

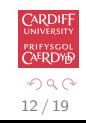

Ξ

 $\left\{ \begin{array}{ccc} 1 & 0 & 0 \\ 0 & 1 & 0 \end{array} \right.$ 

13 / 19

 $\Omega$ 

 $\left\{ \begin{array}{ccc} 1 & 0 & 0 \\ 0 & 1 & 0 \end{array} \right.$ 

**ARDII** 

# Time-Frequency Representation: Spectrogram

### Spectrogram

It is often useful to look at the frequency distribution over a short-time:

- $\bullet$  Split signal into N segments
- Do a windowed Fourier Transform Short-Time Fourier Transform (STFT)
	- Window needed to reduce *leakage* effect of doing a shorter sample SFFT.
	- **Apply a Blackman, Hamming or Hanning Window**
- MATLAB function does the job: Spectrogram see help spectrogram
- See also MATLAB's specgramdemo

## MATLAB spectrogram Example

#### [spectrogrameg.m](http://www.cs.cf.ac.uk/Dave/CM2202/MATLAB/Fourier_Transform/spectrogrameg.m)

```
load ('handel')
[N M] = size(y);figure(1)spectrogram (fft (y, N), 512, 20, 1024, Fs);
```
Produces the following:

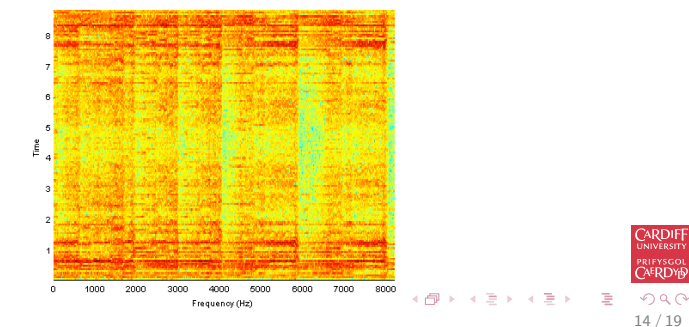

## Ideal Low Pass Filter Example 1

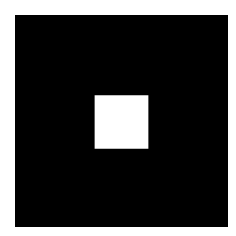

(a) Input Image

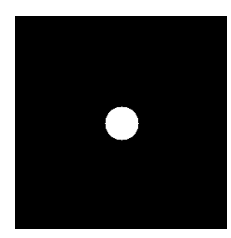

(c) Ideal Low Pass Filter

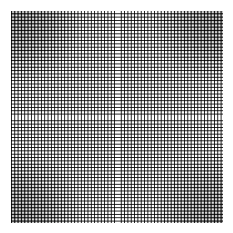

### (b) Image Spectra

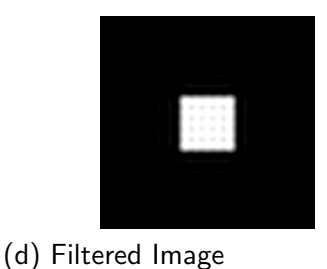

メロメ メ部 メメ きょうくきょう

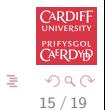

[Geometric Computing](#page-1-0) [Fourier Transform](#page-4-0) [Spectra](#page-5-0)

# Ideal Low-Pass Filter Example 1 MATLAB Code

#### [low pass.m:](http://www.cs.cf.ac.uk/Dave/CM2202/MATLAB/Fourier_Transform/lowpass.m)

```
% Create a white box on a
% black background image
M = 256; N = 256;
image = zeros(M,N)box = ones (64, 64);
%box at centre
image(97:160.97:160) = box:
% Show Image
figure(1);imshow ( image ) ;
% compute fft and display its spectral
F = \{ ft2 (double (image)) \};
figure (2):
imshow(abs(fftshift(F)));
```
% Compute Ideal Low Pass Filter  $u0 = 20$ ; % set cut off frequency

```
u = 0: (M-1);
v = 0:(N-1);
idx = find(u)M/2:
u ( id x ) = u ( id x ) - M;
id y = find (v)N/2;
v ( id y ) = v ( id y ) - N;
[V, U] = mesherid (v, u):
D=s q r t (U.^2+V.^2);
H=double (D \leq u0);
```

```
% display
figure (3) ;
imshow(fftshift(H)):
```

```
% Apply filter and do inverse FFT
G=H.*F:
g= real (ifft 2 (double (G));
```

```
% Show Result
figure (4):
imshow(g):
```
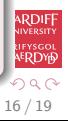

## Butterworth Low-Pass Filter Example Code

#### [butterworth.m:](http://www.cs.cf.ac.uk/Dave/CM2202/MATLAB/Fourier_Transform/butterworth.m)

```
% Load Image and Compute FFT as
% in Ideal Low Pass Filter Example 1
 . . . . . . .
% Compute Butterworth Low Pass Filter
u0 = 20; % set cut off frequency
u = 0:(M-1);
v = 0:(N-1);
idx = find(u)M/2:
u ( id x ) = u ( id x ) - M;
id y = find (v) N/2;
v ( id y ) = v ( id y ) - N;
[V, U] = mesherid (v, u):
for i = 1: M
    for i = 1:N%Apply a 2nd order Butterworth
      UVw = double ((U(i,j)*U(i,j) + V(i,j)*V(i,j)) / (u0*u0));H(i, i) = 1/(1 + UVw*UVw):
    end
end
% Display Filter and Filtered Image as before
```
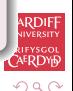

<span id="page-16-0"></span>17 / 19

B

 $\left\{ \begin{array}{ccc} 1 & 0 & 0 \\ 0 & 1 & 0 \end{array} \right.$ 

18 / 19

一番

 $\Box \rightarrow \Box \Box \Box \Box \Box \Box \Box \Box \Box \Box \Box \Box \Box$ 

prifysgo<mark>l</mark><br>CAERDYN

 $QQ$ 

# MATLAB Convolution Reverb (1)

### Let's develop a fast convolution routine: [fconv.m](http://www.cs.cf.ac.uk/Dave/CM2202/MATLAB/Fourier_Transform/fconv.m).

```
function [y]= fconv(x, h)% FCONV Fast Convolution
\% [y] = FCONV(x, h) convolves x and h,<br>\% and normalizes the output to +
        and normalizes the output to +-1.
% x = input vector<br>% h = input vectorh = input vector\frac{0}{0}Ly=length(x)+length(h) -1; %
Ly2 = pow2(new2 (Ly)); % Find smallest power of 2 that is > LyX = \text{fft}(x, Ly2); % Fast Fourier transform
H=fft(h, Ly2); % Fast Fourier transform
Y=X. ∗H; % DO CONVOLUTION
y = real (ifft (Y, Ly2)); % Inverse fast Fourier transform
y=y(1:1:Ly); % Take just the first N elements
y=y/max (abs(y)); % Normalize the output
                                                               ARDIFF
```
See also: MATLAB built in function conv([\)](#page-16-0)

# MATLAB Convolution Reverb (2)

#### reverb\_[convolution](http://www.cs.cf.ac.uk/Dave/CM2202/MATLAB/Fourier_Transform/reverb_convolution_eg.m)\_eg.m

```
% reverb_convolution_eg.m
% Script to call implement Convolution Reverb
% read the sample waveform
filename ='../acoustic.wav';
[x, Fs, bits] = wavead (filename);% read the impulse response waveform
file name = 'impulse.room . wav';
\lceil \mathsf{imp} \rceil, \mathsf{Fsimp} \rceil, \mathsf{bitsimp} \rceil = \mathsf{wavread}(\mathsf{filename});% Do convolution with FFT
y = f \text{conv}(x, \text{imp});
% write output
w a v w r ite (y, Fs, bits, 'out_I R review) :
```
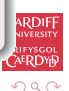

19 / 19

イロト イ押 トイヨ トイヨ トー